# **Aplicación de un Software educativo para el aprendizaje de la cirugía periapical.**

*Aplication of the Educational Software for learning of periapical surgery.*

# **Jordanis Viamontes Beltrán <sup>1</sup> , René David Morales Basulto <sup>2</sup> , Yolanda Hilda Iglesias Estrada<sup>3</sup> , Alicia María Hernández Suárez<sup>4</sup> .**

```
ORCID:https://orcid.org/0000-0002-3525-628X
```
<sup>3</sup>Estomatólogo General Básico. Residente de Primer año en Estomatología General Integral. Policlínico Norte. Municipio Florida. Camagüey. Cuba.

ORCID:<https://orcid.org/0000-0001-5572-0652>

<sup>4</sup>Máster en Salud Bucal Comunitaria. Especialista de Segundo Grado en Estomatología General Integral. Profesora Auxiliar. Clinica Estomatológica Vigía. Universidad de Ciencias Médicas. Camagüey, Cuba.

ORCID:<https://orcid.org/0000-0001-7911-5748>

Correspondencia: [jordanis.cmw@infomed.sld.cu](mailto:jordanis.cmw@infomed.sld.cu)

# **RESUMEN**

Introducción: el uso de las tecnologías de la información como medios de enseñanza se utilizan como una herramienta para apoyar el proceso docente educativo.

Objetivo: aplicar un software educativo relacionado con la Cirugía periapical.

Métodos: se realizó un estudio de innovación tecnológica o producto terminado digital en la etapa comprendida desde enero del 2019 a junio del 2019. Se utilizó la herramienta Mediator v9.0. Para evaluar la factibilidad del software se utilizó el método de Criterio de Experto y el Criterio de Usuario. Las principales variables evaluadas fueron el diseño de las secciones del software, su funcionalidad, cientificidad del contenido, relación de las imágenes con el objetivo del software, así como su uso en la docencia.

Resultados: según Criterio de Experto la calidad técnica del software y la calidad del contenido quedaron evaluadas en la categoría de Muy Adecuado. Según Criterio de Usuario, la

<sup>&</sup>lt;sup>1</sup> Estomatólogo General Básico. Residente de Primer año en Estomatología General Integral. Policlínico Arturo Puig Ruiz de Villa. Municipio Minas. Camagüey. Cuba.

ORCID[:https://orcid.org/0000-0001-6496-0666](https://orcid.org/0000-0001-6496-0666)

<sup>2</sup>Especialista de Primer Grado en Cirugía Maxilofacial. Profesor Asistente. Hospital General Docente Martín Chang Puga. Universidad de Ciencias Médicas. Nuevitas, Camagüey, Cuba.

funcionabilidad, la motivación individual y los aspectos de diseño quedaron evaluados en la categoría óptima.

Conclusiones: se aplicó un software educativo sobre cirugía periapical que cuenta con recursos variados para el aprendizaje. Recibió valoraciones positivas por parte de profesores y estudiantes considerándose como una herramienta útil para su uso en la docencia.

Palabras clave: Software educativo, cirugía periapical, proceso enseñanza aprendizaje.

### **ABSTRACT**

Introduction: the use of the information technologies as teaching aids are used as a tool to support the educative teaching method.

Objective: applying an educative software related to periapical surgery.

Methods: a study of technological innovation or digital ended product was done in the stage from January 2019 to June 2019. The tool used was Mediator v9.0. In order to evaluate the feasibility of the software the expert criteria method was used as well as the customer criteria. The main variables evaluated were the design of the software sections, its functionality, scientific content, relation of the images to the objective of the software as well as its use in teaching.

Results: according to the expert criteria, the technical quality of the software and the quality of its content were evaluated with the category of good. According to the customer criteria, the functionality, the self-motivation and design aspects were evaluated as optimal category.

Conclusions: an educative software about periapical surgery was applied having various resources for learning. The software recibed a well assessment by teachers and students, it was considered a useful tool for use in teaching.

Key words: educative software, periapical surgery, teaching-learning process.

### **INTRODUCCIÓN**

Los ordenadores son la base para el desarrollo del conocimiento científico técnico en las diferentes disciplinas médicas, que son puestas a disposición de las entidades de salud para el desarrollo de las actividades fundamentales y en mejoramiento de los servicios de la salud. <sup>(1)</sup>Las universidades médicas en Cuba tienen como compromiso social la formación de profesionales capaces de competir en un mundo donde los avances científico-técnicos son cada vez mayores y más importantes, sobre todo en el campo de las tecnologías de la información y las comunicaciones (TIC); por tanto, se requiere la formación de una cultura informática en los egresados de las Ciencias Médicas para que los profesionales de la salud, así como los dedicados a la Educación Médica, sean capaces de utilizar eficientemente los servicios y recursos propios de estas tecnologías.  $(2,3,4)$  En la docencia médica, el uso de las (TIC), ha servido como complemento para garantizar la calidad de los procesos docentes. Pero, sus ventajas requieren de una transformación del proceso enseñanza-aprendizaje, donde el centro de atención de la enseñanza y el profesor sea el aprendizaje del estudiante. (5) Se analizó el nivel de Información acerca del tema cirugía periapical en estudiantes de 4<sup>to</sup>año de Estomatología de la Universidad Médica de Camagüey, obteniendo los siguientes resultados:

1-El nivel de información general en estudiantes de cuarto año de la carrera de Estomatología acerca del tema fue valorado de regular en el 51% de los estudiantes.

2- Al referirse a las complicaciones intraoperatorias y postoperatorias, más de la mitad de los encuestados obtuvo regular, no así en las técnicas quirúrgicas propiamente dichas que fue evaluado de bien por los encuestados.

3- Las necesidades sentidas y reales en los encuestados coincidieron. Las indicaciones de cada técnica fueron los temas más solicitados.

4-Los profesores encuestados refirieron que para el estudio independiente del tema cirugía periapical, el plan de estudio de la carrera de Estomatología, presenta una amplia gama de información que está dispersa o disgregada en diferentes fuentes bibliográficas, muchas veces de difícil acceso para los estudiantes y no existe un material auxiliar para la docencia que integre de manera organizada y lo más completo posible estos elementos del conocimiento odontológico.

Estos resultados evidenciaron deficiente información sobre el tema de Cirugía periapical en los estudiantes del cuarto año de la carrera. Teniendo en cuenta estas ideas se define como problema científico: ¿Cómo contribuir a la preparación de estudiantes de cuarto año de la carrera de Estomatología sobre el tema cirugía periapical? Se propuso como objetivo aplicar un software educativo que contenga diferentes recursos para el aprendizaje del tema cirugía periapical.

### **Objetivos.**

### **General:**

Aplicar un software educativo relacionado con la cirugía periapical para estudiantes de cuarto año de la carrera de Estomatología.

### **Específico:**

- Recopilar el contenido a incluir en el software.
- Evaluar la factibilidad del software según criterio de usuarios y según criterio de experto.

# **DISEÑO METODOLÓGICO**

Se realizó un estudio de innovación tecnológica o producto terminado digital con el propósito de aplicar un software educativo dirigido a los estudiantes de cuarto año de Estomatología sobre cirugía periapical, en la etapa comprendida desde enero del 2019 a junio del 2019.

La investigación se desarrolló en cuatro etapas:

- Etapa 1 de recolección de la información.
- Etapa 2 de elaboración del software.
- Etapa 3 o de comprobación de la factibilidad del software.
- Etapa 4 o de valoración de usuarios.

### **Etapa 1 o recolección de la información:**

Se realizó una revisión bibliográfica, con el objetivo de recopilar la información científica del tema que se abordaría, coleccionando imágenes y videos descargado de Internet. La búsqueda se realizó a partir de la revisión de diversos materiales bibliográficos, incluyendo: textos, artículos disponibles en Internet e impresos, power point, para proporcionar a los estudiantes los elementos necesarios sobre la cirugía periapical, esto se realizó en el período comprendido de enero a febrero del 2019, esta etapa estuvo a cargo de los autores.

#### **Etapa 2 o de elaboración del software.**

El software se desarrolló utilizando la herramienta de autoría orientada a la creación de Multimedia *Mediator v9.0*, También se utilizaron otras herramientas de apoyo en el diseño, como fueron Adobe Photoshop (Programa de edición de imágenes que puede ser utilizado además para la realización de animaciones digitales sencillas.), MicrosoftPaint, Microsoft GIF Animator.

El producto digital fue elaborado sobre sistema operativo Microsoft Windows, utilizando una computadora personal con las siguientes especificaciones Intel Celeron con CPU E3400 @ 2.60 GHz, de 1TB de capacidad y 1Gb de memoria RAM con los requerimientos necesarios para el buen funcionamiento de los materiales y herramientas de trabajo. Esto se realizó en el período comprendido de marzo a abril del 2019. La elaboración del software estuvo a cargo del Dr. Jordanis Viamontes Beltrán.

### **Etapa 3 o de comprobación de la factibilidad del software.**

Una de las técnicas empleadas por los autores para la valoración de la factibilidad del software fue el método de Criterio de Experto, esta etapa se desarrolló en el período comprendido de abril a mayo del 2019. El universo estuvo integrado por 40 posibles expertos, del cual se selecciona una muestra de 31 que cumplieron con los siguientes criterios de inclusión, exclusión y salida.

# **Criterio de inclusión:**

- Disposición de participar como experto en la investigación.
- Cumplir con los requisitos establecidos de competencia.

## **Criterios de exclusión:**

No aporta las respuestas del cuestionario en el tiempo solicitado.

### **Criterio de salida:**

- Salida del país por misión médica.

Para la selección de experto se aplicó una encuesta en la que se solicita su experiencia en la actividad docente, y como Estomatólogo. Además de la experiencia revelada mediante la encuesta se consideró la autovaloración de cada especialista en relación con sus conocimientos sobre el tema, lo que permitió determinar el coeficiente de competencia (Anexo 1). El coeficiente competencia (K) se obtuvo mediante la fórmula K=  $\frac{1}{2}$  (Kc + Ka), donde Kc corresponde al coeficiente de conocimientos y Ka al coeficiente de argumentación.

Para Kc se tuvo en cuenta el valor seleccionado por cada posible experto según su autovaloración acerca de su capacidad sobre el tema en la escala valorativa del 1 al 10 presente en la encuesta. Luego se multiplicó por 0.1 para ajustarlo a la teoría de las probabilidades. Por su parte Ka se obtuvo a través de la suma del número asociado a la casilla marcada en la tabla presente en la encuesta, según los valores que se relacionan (Anexo 2).

De esta forma, el coeficiente de competencia toma valores entre 0,25 y 1,0 siendo el código para su interpretación el siguiente:

- Si  $0,8 \le K \le 1,0$  el coeficiente de competencia es alto,
- Si  $0.5 \le K < 0.8$  el coeficiente de competencia es medio,
- $Si K < 0.5$  el coeficiente de competencia es bajo.

A partir de una bolsa inicial de 40 posibles expertos, se llevó a cabo la selección considerando que, entre los coeficientes de competencia alto, medio y bajo, el primero fuese el valor óptimo aceptable. Finalmente quedaron incluidos 31 expertos, los cuales formaron parte de la muestra seleccionada.

A los expertos escogidos se les aplicó una encuesta para medir las variables estudiadas que permiten determinar la validez del software según el objetivo propuesto. (Anexo 3)

Se consideraron como variables: el diseño de las secciones del software, su funcionalidad, cientificidad del contenido, relación de las imágenes con el objetivo del software, su uso en la docencia, así como su contribución a la preparación en el tema.

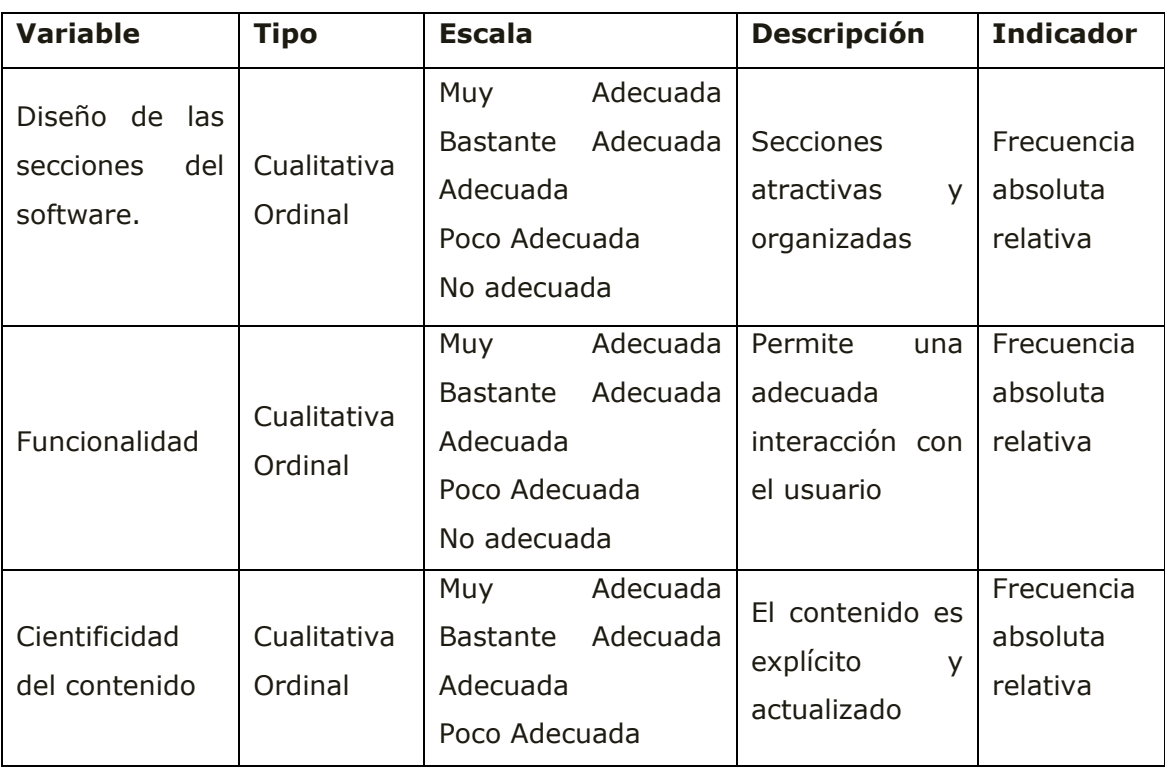

### **Operacionalización de las variables:**

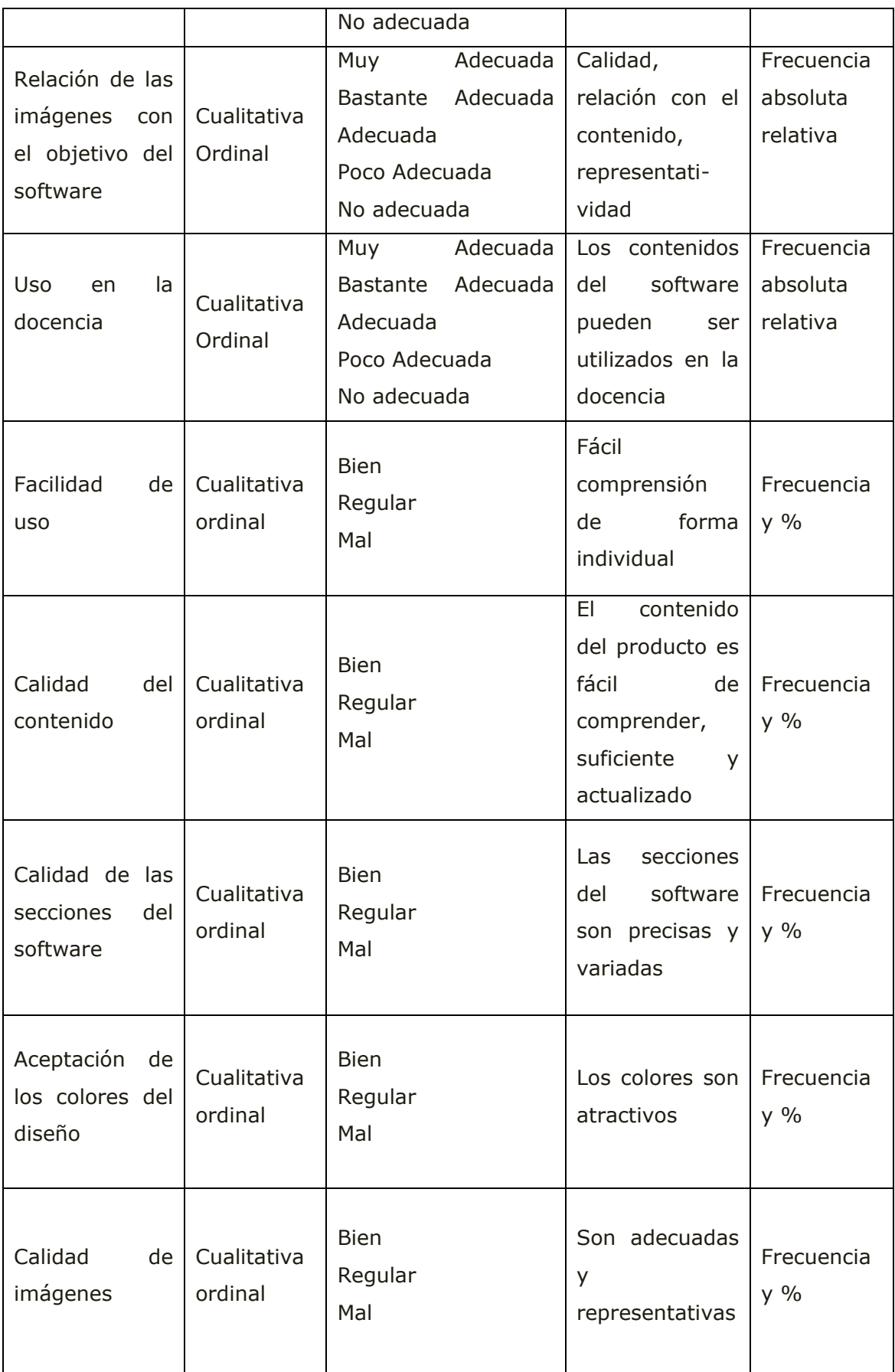

La información obtenida en cada una de las consultas realizadas fue procesada estadísticamente de la siguiente forma:

1. Determinación de la categoría de cada planteamiento consultado según la opinión de los participantes en la consulta.

Para ello se realizaron los siguientes pasos:

- Construcción de la tabla de frecuencias.
- Construcción de la tabla de frecuencias acumuladas.
- Construcción de la tabla de frecuencias relativas acumuladas.
- Búsqueda de las imágenes de los elementos de la tabla anterior por medio de la función distribución normal Standard inversa.
- Determinación de puntos de corte y del valor promedio que otorgan los participantes en la consulta a cada planteamiento.

2. Evaluación final del criterio de expertos.

### **Etapa 4 o de valoración de usuarios.**

Esta etapa tuvo el objetivo de evaluar la opinión de los usuarios en cuanto al uso del software, la cual se realizó con un grupo de 80 estudiantes de cuarto año de la Facultad de Estomatología de la Universidad de Ciencias Médicas de Camagüey, que constituyó la muestra seleccionada de forma aleatoria simple a partir del universo constituido por el total de estudiante del cuarto año de la carrera, a los mismos se les aplicó una encuesta después de interactuar con el software, en el período comprendido de mayo a junio del 2019. (Anexo 4)

Se consideraron como variables: facilidad de uso, calidad del contenido, calidad de las secciones del software, aceptación de los colores del diseño, así como calidad de imágenes y videos. La información fue sometida a un procesamiento estadístico de análisis en el programa SPSS (Statistical Package for Social Sciences. Versión 15.0). Se emplearon diferentes métodos de la estadística descriptiva (según frecuencias y porcientos), y finalmente los resultados se presentaron en textos, tablas y gráficos.

### **DESARROLLO**

### **Producto.**

La multimedia elaborada está conformada por:

### **a) Pantalla de Presentación.**

Esta pantalla se inicia una vez abierto el producto digital. En la zona superior de la pantalla aparece el nombre de la multimedia, en la parte izquierda aparecen distintos botones para navegar a través de la multimedia, quedando de la siguiente forma (Imagen 1).

### **Contenido. Galería de Imágenes. Galería de video. Bibliografía. Autoevaluación.**

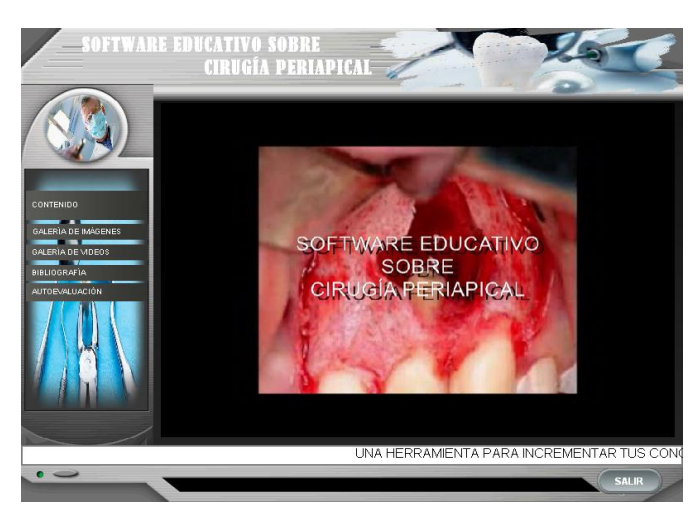

# **Imagen 1**

# **b) Contenido.**

Al seleccionar este botón nos muestra un listado de los distintos temas que se abordan, así como la bibliografía utilizada, quedando organizados de la siguiente forma. (Como se muestra en la Imagen 2):

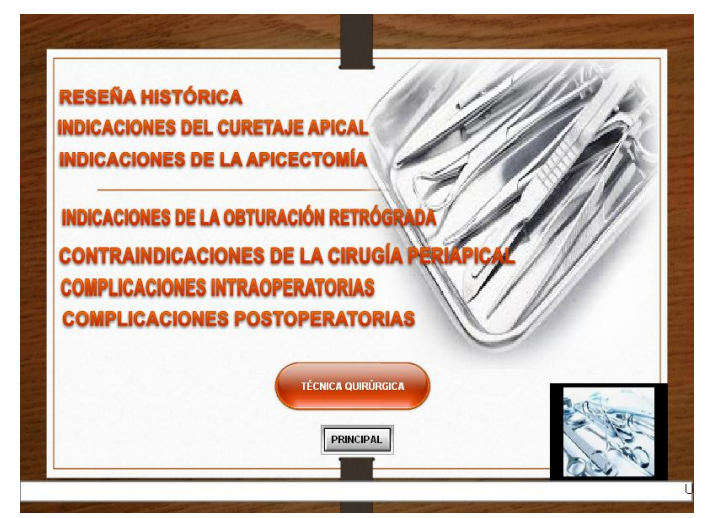

# **Imagen 2**

**C)**El botón **Galeria de imágenes** nos permite acceder a imágenes relacionads con el tema. (Ver imagen 3)

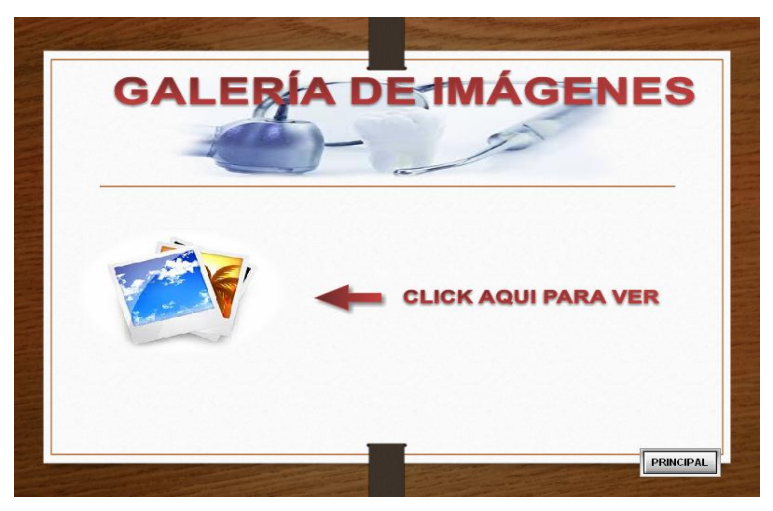

# **Imagen 3**

**D)** El botón **Galería de videos** invita al usuario a acceder a los videos relacionado con el tema. (Ver imagen 4).

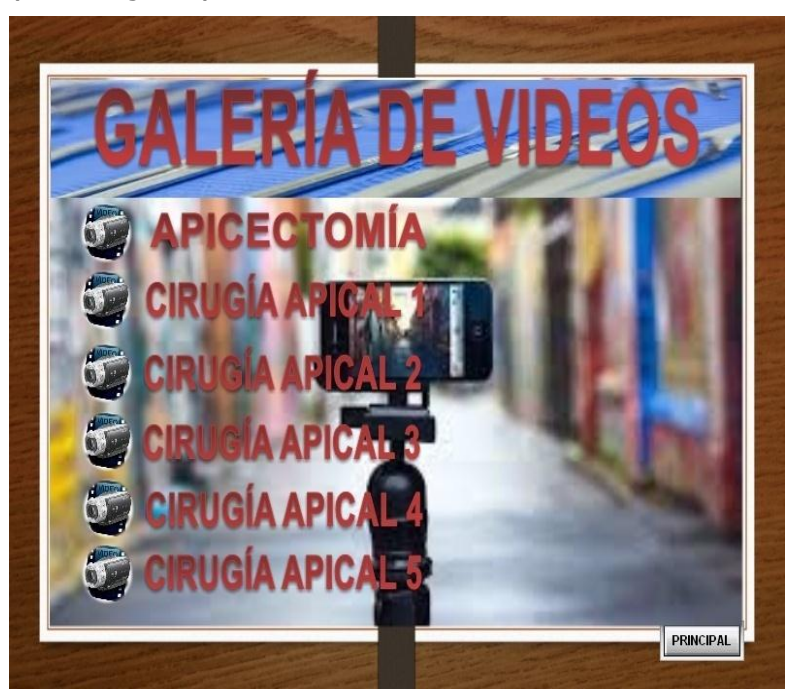

**Imagen 4**

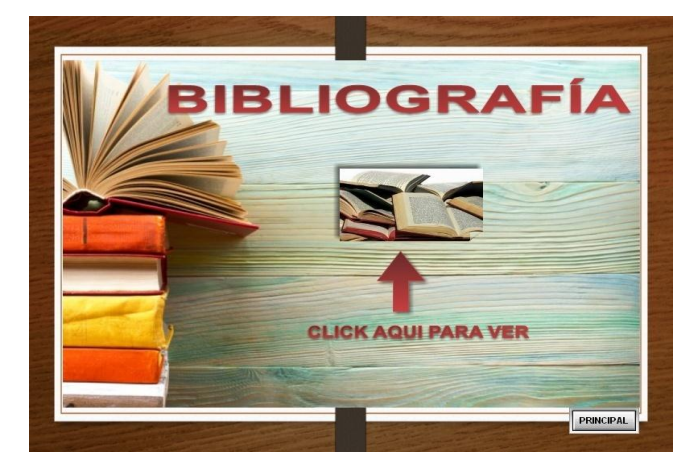

**E)**El tema **Bibliografía** nos permite acceder a Literatura de punta relacionadas con el tema. (Imagen 5).

### **Imagen 5**

**F)**El botón **Autoevaluación** ofrece acceso a ejercicios relacionados con el contenido del software en los cuales el alumno podrá evaluar los conocimientos adquiridos. (Imagen 6)

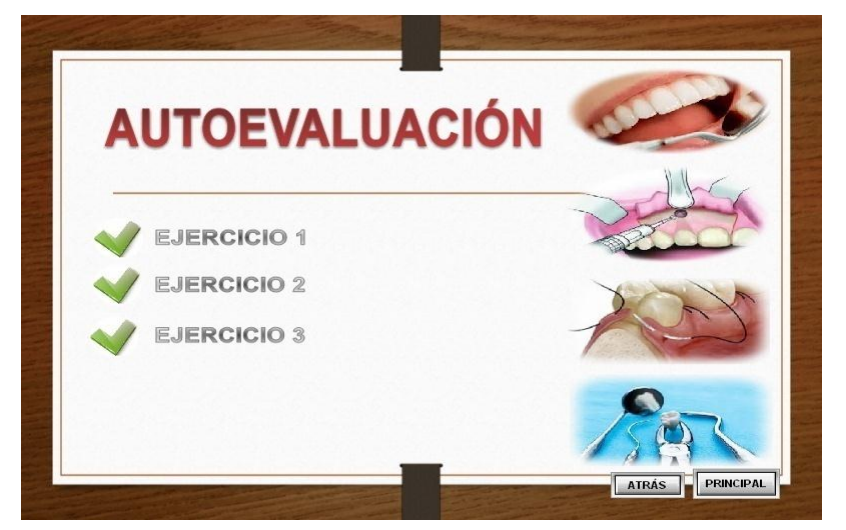

# **Imagen 6**

Para usar el software educativo los usuarios deberán disponer de los siguientes dispositivos de equipamiento:

- S.O. Windows XP en adelante.
- Memoria RAM mínima: 256 MB.
- Procesador: 800 MHz o superior

# **COMPROBACIÓN**

### **Presentación de los Resultados**

# **Tabla 1.**

Valoración de los expertos según los planteamientos establecidos. Universidad de Ciencias Médicas de Camagüey. Facultad de Estomatología, enero a junio del 2019.

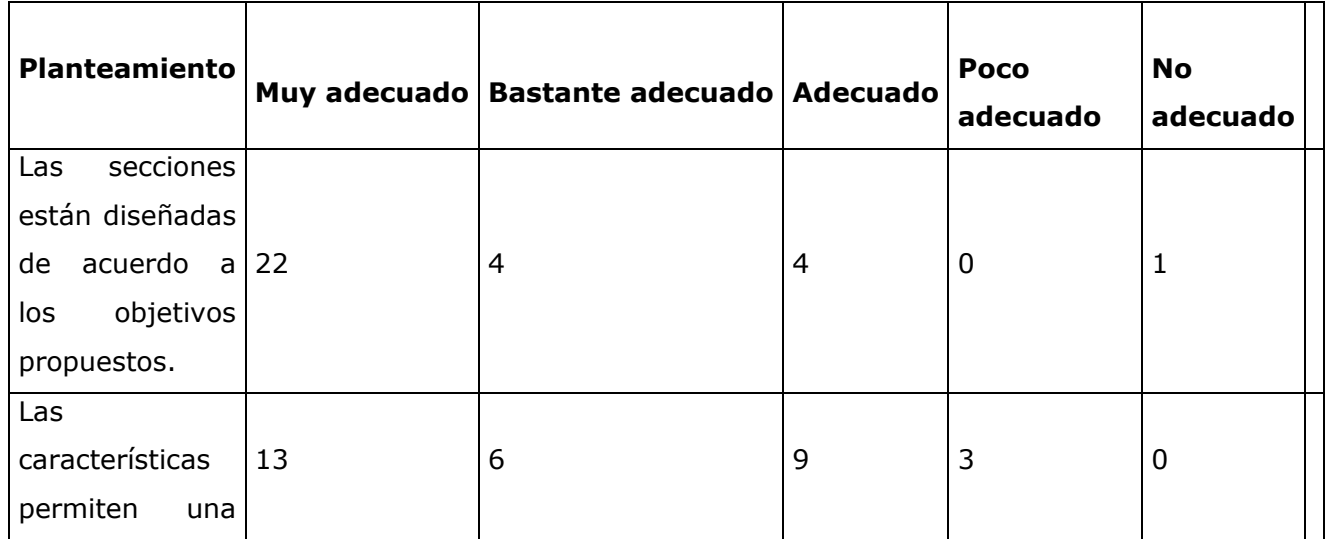

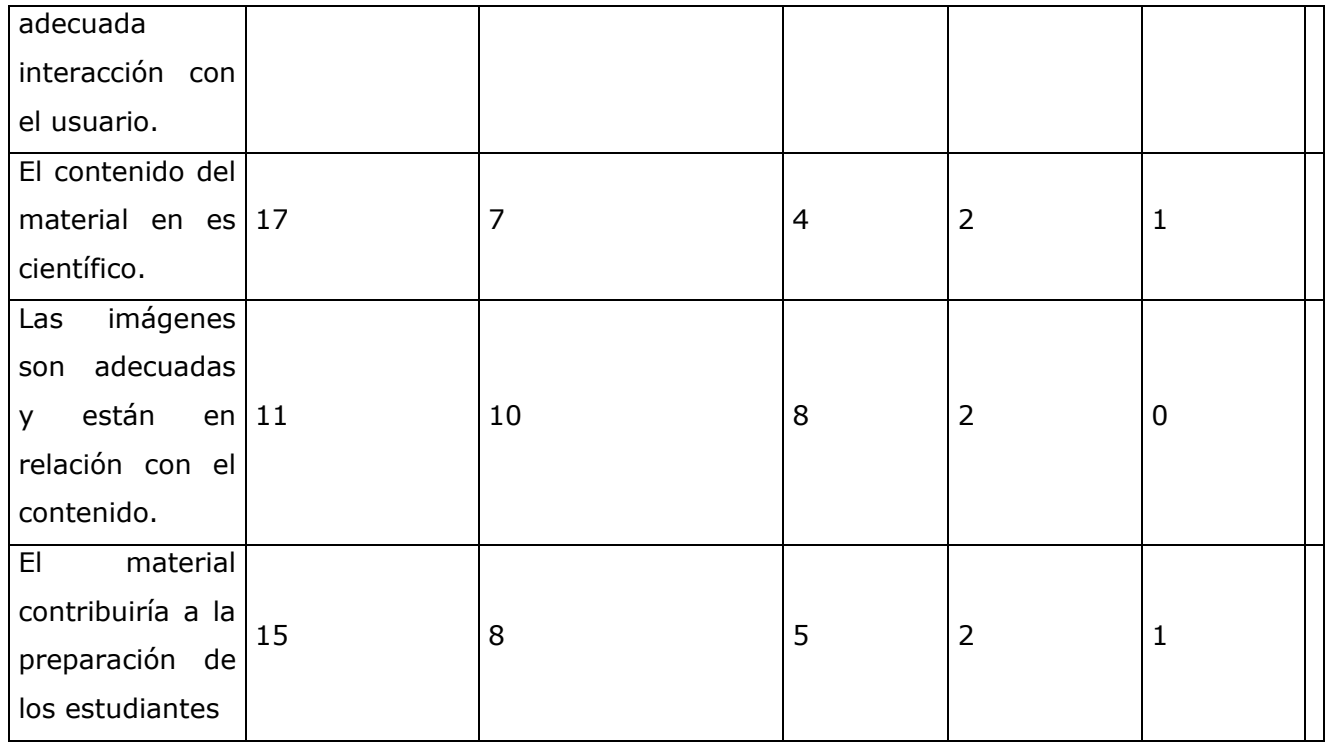

#### $N=31$

Un número alto de los expertos coinciden al señalar como de Muy Adecuada las secciones del software, las imágenes, así como su uso en la docencia, solamente en casos aislados que no llegan a ser representativos se dirigen respuestas al señalamiento de Poco Adecuado de la funcionalidad, y la cientificidad del contenido.

**Tabla 2.** Grado de concordancia entre los criterios de valoración por los expertos según los planteamientos establecidos. Universidad de Ciencias Médicas de Camagüey. Facultad de Estomatología, enero a junio del 2019.

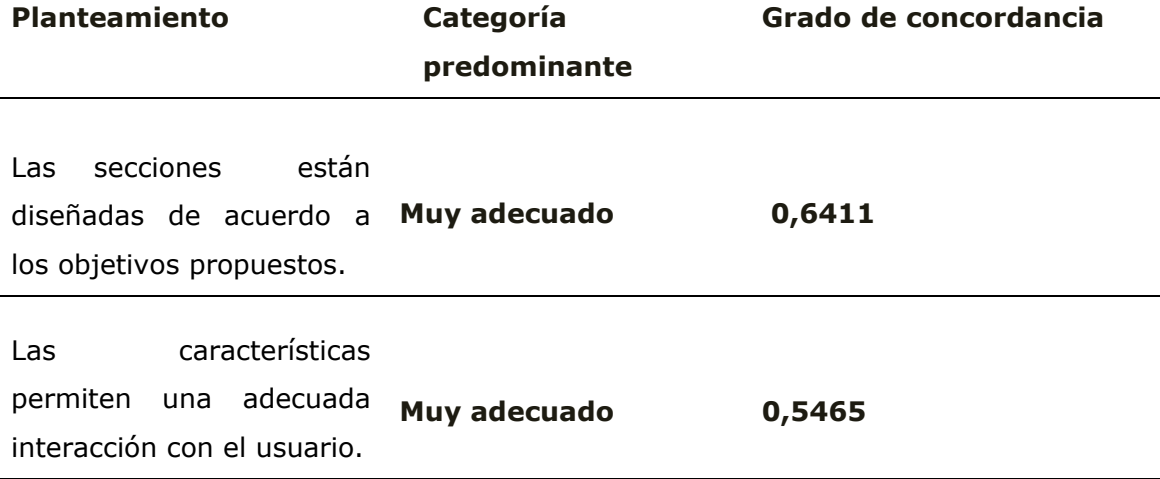

---------------------------------------------------------------------------------------------

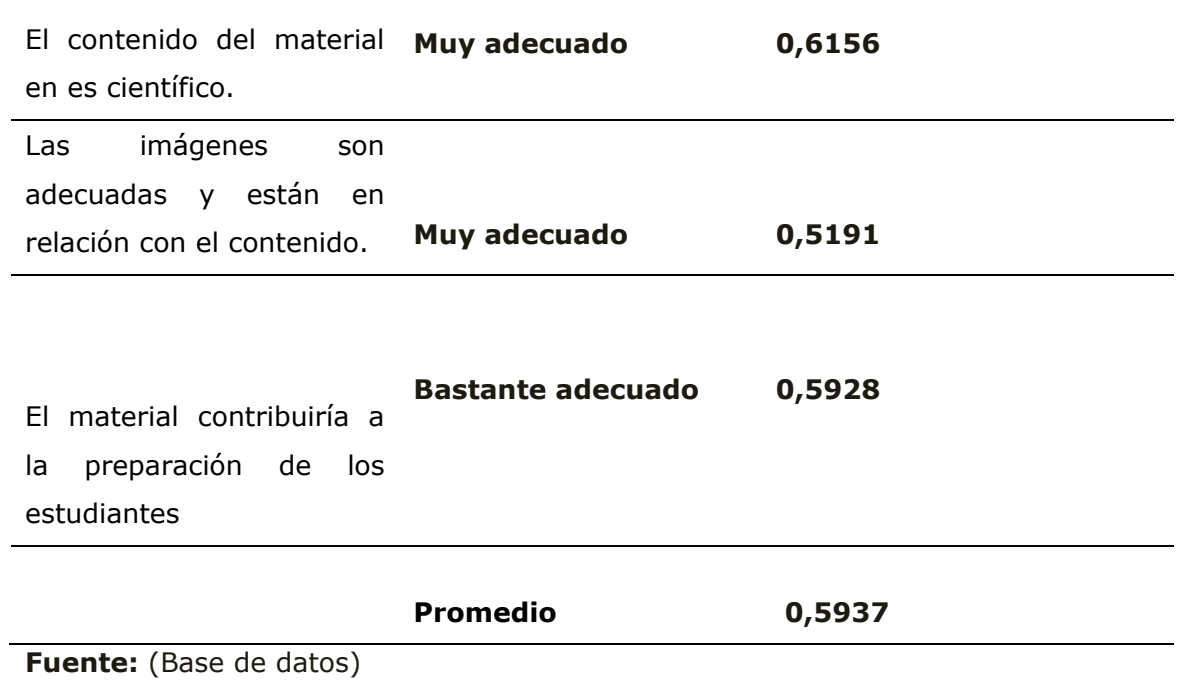

Resultó significativo el grado de concordancia alcanzado por los expertos en cuanto a su uso en la docencia (0,6468) y en cuanto a las secciones de software (0,6411). Según la escala de Kendall el nivel de concordancia es bueno.

**Tabla 3.** Valoración de los usuarios según los planteamientos establecidos. Universidad de Ciencias Médicas de Camagüey. Facultad de Estomatología, enero a junio del 2019.

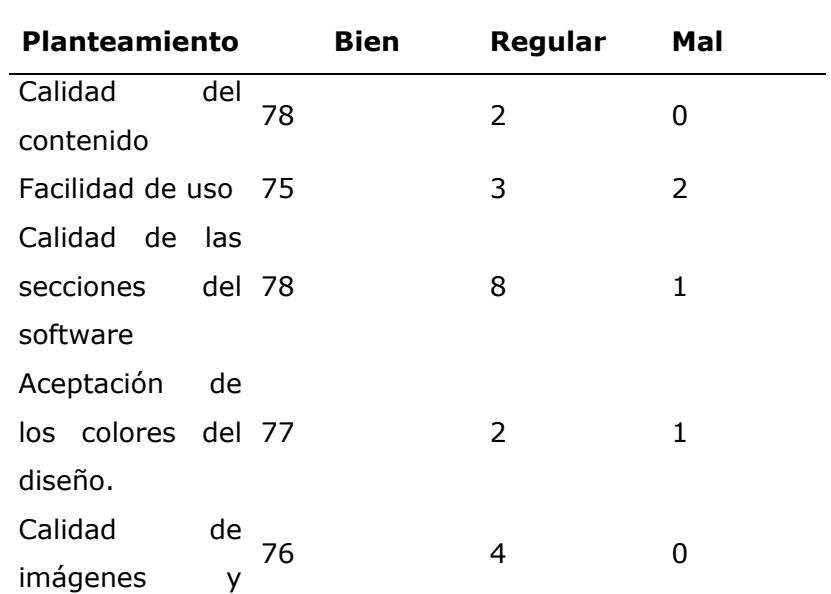

---------------------------------------------------------------------------------------------

#### $N = 80$

La mayoría de los usuarios evaluaron de bien la calidad del contenido y la calidad de imágenes y videos. Existieron señalamientos negativos en cuanto a facilidad de uso y a la aceptación de los colores.

### **DISCUSIÓN**

La creación de este producto digital pone a la mano del estudiante una herramienta sencilla, rápida y eficaz para la apropiación del conocimiento. El software abordó temas como: las lesiones periapicales más frecuentes, las principales técnicas quirúrgicas de la cirugía periapical, sus indicaciones, contraindicaciones y las complicaciones intraoperatoria y postoperatorias. El empleo de esta herramienta puede apoyar el proceso de aprendizaje en las asignaturas Cirugía Bucal y Atención Integral a la Familia III.

En las condiciones actuales en la Educación Médica Superior, el proceso enseñanza aprendizaje exige una formación más independiente, hace del auto aprendizaje el centro de su proceso de formación y demanda dedicación sistemática al estudio, independencia y creatividad, así como un elevado desarrollo de la capacidad de gestionar sus propios conocimientos a través de los materiales didácticos concebidos para cada programa y los creados por los docentes.(2)

Según Criterio de Experto coinciden en valorar de Muy Adecuado las variables estudiadas. Existieron algunos señalamientos en cuanto al diseño de las secciones del software. Un aspecto importante en la consulta a los expertos, es si el producto digital aborda con suficiente claridad, actualidad y cientificidad el contenido tratado, estas variables recibieron en su mayoría la categoría de Muy Adecuado. Se aportaron algunas sugerencias como fueron profundizar en las características histológicas y el estudio microbiológico de las lesiones periapicales.

La valoración obtenida por criterio de usuario refleja que la mayoría dan una evaluación de Bien en cuanto a la calidad del contenido y a la aceptación de los colores. En casos aislados se dirigen respuestas al señalamiento de poco adecuado la funcionalidad del producto, estas diferencias se debieron según criterio expreso de algunos estudiantes de convertir el producto en una aplicación Android para poder portarla en los teléfonos móviles.

El valor promedio del grado de concordancia fue de 0,5937 no siendo menor, ya que hay un reducido número de consultados que hicieron evaluaciones de Poco Adecuado e Inadecuado distante de la mayoría que realizaron evaluaciones de Muy Adecuado y de Bastante Adecuado. Resultó significativo el grado de concordancia entre los expertos en cuanto al diseño de las secciones de software. Según la escala de Kendall el nivel de concordancia es bueno.

Igualmente, los productos creados por Gonzales Díaz et al  $^{(6)}$ , Martínez Torres et al  $^{(7)}$  y Lazo Herrera et al <sup>(8)</sup> lograron los objetivos propuestos dentro del proceso enseñanza aprendizaje al utilizar softwares educativos, y los usuarios apreciaron una fácil y útil forma de adquirir conocimientos. Con las aplicaciones multimedia educativas se reduce el tiempo de aprendizaje porque el estudiante tiene el control para estudiar a su propio ritmo, puesto que la información está dispuesta para que sea fácil de comprender. En ese sentido, el aprendizaje es personalizado y se adecua a diferentes estilos; el refuerzo es constante y eficaz.  $(9, 10, 11)$ 

# **CONCLUSIONES**

Se aplicó un software educativo sobre cirugía periapical que cuenta con recursos variados para el aprendizaje. Recibió valoraciones positivas por parte de profesores y estudiantes considerándose como una herramienta útil para su uso en la docencia.

### **Referencias bibliográficas**

- 1. López Sardiñas IC. El uso de la Informática en la Medicina. Rev Informática Tecnológica de la Familia. [Internet].2016 [citado 26 Ago 2019]; 49: [aprox. 5 p.]. Disponible en: [https://revista.jovenclub.cu/el-uso-de-la-informatica-en-la-medicina-the-use-of](https://revista.jovenclub.cu/el-uso-de-la-informatica-en-la-medicina-the-use-of-computing-in-medicine/)[computing-in-medicine/](https://revista.jovenclub.cu/el-uso-de-la-informatica-en-la-medicina-the-use-of-computing-in-medicine/)
- 2. Cabrera Hernández M, Lazo Herrera LA, León Sánchez B, Lara Puentes C, Lazo Lorente LA. Multimedia educativa destinada al estudio de la Imagenología en la carrera de Medicina. Rev Ciencias Médicas [en línea]. 2018 [citado 26 Ago 2019]; 22(5): 916-23. Disponible en:<http://revcmpinar.sld.cu/index.php/publicaciones/article/view/3664>
- 3. Guerrero Ricardo I, Arévalo Rodríguez DN, González Arévalo E, Ramírez Arias Y, Benítez Guerrero Y. Efectividad del software educativo sobre los defectos radiográficos en la asignatura de Imagenología Estomatológica. ccm [Internet]. 2016 Jun [citado 2017 Abr 27]; 20(2): 237-249. Disponible en: <http://scielo.sld.cu/pdf/ccm/v20n2/ccm03216.pdf>
- 4. Arenas Gutiérrez R, García Hernández K, Díaz Molleda M. El desarrollo de habilidades teórico prácticas en las carreras de medicina y enfermería con la utilización del software educativo. RevCub Tecnología de la Salud. [Internet].2017 [citado 26 Ago 2019]; 8(4): [aprox. 7 p.]. Disponible en: [https://www.medigraphic.com/pdfs/revcubtecsal/cts-](https://www.medigraphic.com/pdfs/revcubtecsal/cts-2017/cts174c.pdf%20cts174)[2017/cts174c.pdf cts174](https://www.medigraphic.com/pdfs/revcubtecsal/cts-2017/cts174c.pdf%20cts174)
- 5. Gutiérrez Segura M, Antigua Pérez A, Calzadilla Morán YJ. Software educativo sobre historia clínica en prótesis estomatológica. ccm [Internet]. 2015 Dic  $[citado 2017 Abr 27]; 19(4): [aprox. 7 p.].$  Disponible en: <http://scielo.sld.cu/pdf/ccm/v19n4/ccm11415.pdf>
- 6. González Díaz EC, González Fernández A, HidalgoÁvila M, Robaina Castillo JI, Hernández García F, et al.APUNTUSOFT: herramienta para el aprendizaje de lamedicina tradicional integrada a la Morfofisiología. EDUMECENTRO [Internet]. 2017 Sep [citado 2019 Sep 09]; 9(3): [aprox. 6p.]. Disponible en[:https://dialnet.unirioja.es/descarga/articulo/6049913.pd](https://dialnet.unirioja.es/descarga/articulo/6049913.pd)
- 7. Martínez Torres M, Sierra Leyva M, Artiles Martínez K, Martínez Chávez Y, Anoceto Martínez A, Navarro Aguirre L et al. FarmacOft: software educativo para la farmacología contra las afecciones oftalmológicas. EDUMECENTRO [Internet].2015 [citado 26 Ago 2019]; 7(2): [aprox. 16 p.]. Disponible en: <https://dialnet.unirioja.es/descarga/articulo/5023814.pdf>
- 8. Lazo Herrera LA, Hernández Cabrera EP, Linares Cánovas LP, Díaz Pita G. SoftPuntura, software educativo sobre Acupuntura y Digitopuntura. RevCub Informática Medica [Internet].2018 [citado 26 Ago 2019]; 10(1): [aprox. 10 p.]. Disponible en: [https://www.medigraphic.com/pdfs/revcubinfmed/cim-2018/cim181f.pdf cim18](https://www.medigraphic.com/pdfs/revcubinfmed/cim-2018/cim181f.pdf%20cim18)
- 9. Robaina-Castillo JI, Hernández-García F, Pérez-Calleja NC, González-Díaz EC, Angulo-Peraza BM. Aplicación multimedia para el estudio de la medicina natural y tradicional integrada a la pediatría. EDUMED [Internet].2018 [citado 26 Ago 2019]; 8(4): [aprox. 8 p.]. Disponible en: [https://www.elsevier.es/es-revista-educacion-medica-71-avance](https://www.elsevier.es/es-revista-educacion-medica-71-avance-resumen-aplicacion-multimedia-el-estudio-medicina-S1575181318301402)[resumen-aplicacion-multimedia-el-estudio-medicina-S1575181318301402](https://www.elsevier.es/es-revista-educacion-medica-71-avance-resumen-aplicacion-multimedia-el-estudio-medicina-S1575181318301402)
- 10.Zerquera-Rodriguez J, Hernández-Malpica S, Delgado-Acosta H, Romeu-Escobar M, Valdés-Gómez M, et al. Multimedia para profesores y estudiantes de 5to año de medicina. Asignatura Salud Pública. Medisur[revista en Internet]. 2015 [citado 2019 Sep 9];  $13(2)$ :[aprox. p.].

Disponible en[:http://www.medisur.sld.cu/index.php/medisur/article/view/2862](http://www.medisur.sld.cu/index.php/medisur/article/view/2862)

11.Caballero Betancourt LM, Almunia Aguilar B, Vázquez Hernández Y, Mesquía Pedrera Y, Padrón Lugo V.Validación de tres software educativo para la asignatura Psicología Médica I. Panorama Cuba y Salud [Internet]. 2015 Ago [citado 2019 Sep 09]; 10(2): 31-37. Disponible en[:https://www.medigraphic.com/cgi-](https://www.medigraphic.com/cgi-bin/new/resumen.cgi?IDARTICULO=66878)

[bin/new/resumen.cgi?IDARTICULO=66878](https://www.medigraphic.com/cgi-bin/new/resumen.cgi?IDARTICULO=66878)

# **ANEXOS**

# **Anexo 1:** Encuesta para la selección de los Expertos**.**

Doctor (a): Como parte de un trabajo científico estudiantil necesitamos un grupo de Expertos que realice un análisis del software educativo sobre Cirugía periapical para estudiantes de Estomatología. Usted ha sido seleccionado para colaborar con el proceso de validación del material digital elaborado. Por lo que necesitamos conocer su grado de experiencia en la temática referida en el trabajo de investigación. Para ello necesitamos responda las siguientes interrogantes:

- 1. Datos Generales:
	- $\checkmark$  Centro donde labora
	- Categoría docente \_\_\_\_\_\_\_\_\_\_\_\_\_\_\_\_\_\_\_\_\_\_\_\_\_\_\_\_\_\_
	- $\checkmark$  Grado Científico  $\Box$
	- $\checkmark$  Años de experiencia como profesional de la salud
	- Años de experiencia como profesor \_\_\_\_\_\_\_\_\_\_\_\_\_\_\_\_\_l
- 2. Autovaloración del consultado en relación al tema

# 1 2 3 4 5 6 7 8 9 10

\_\_\_ \_\_\_ \_\_\_ \_\_ \_\_ \_\_ \_\_ \_\_ \_\_ \_\_ \_\_

Evalúe la influencia de las siguientes fuentes de información en los criterios valorativos aportados por usted.

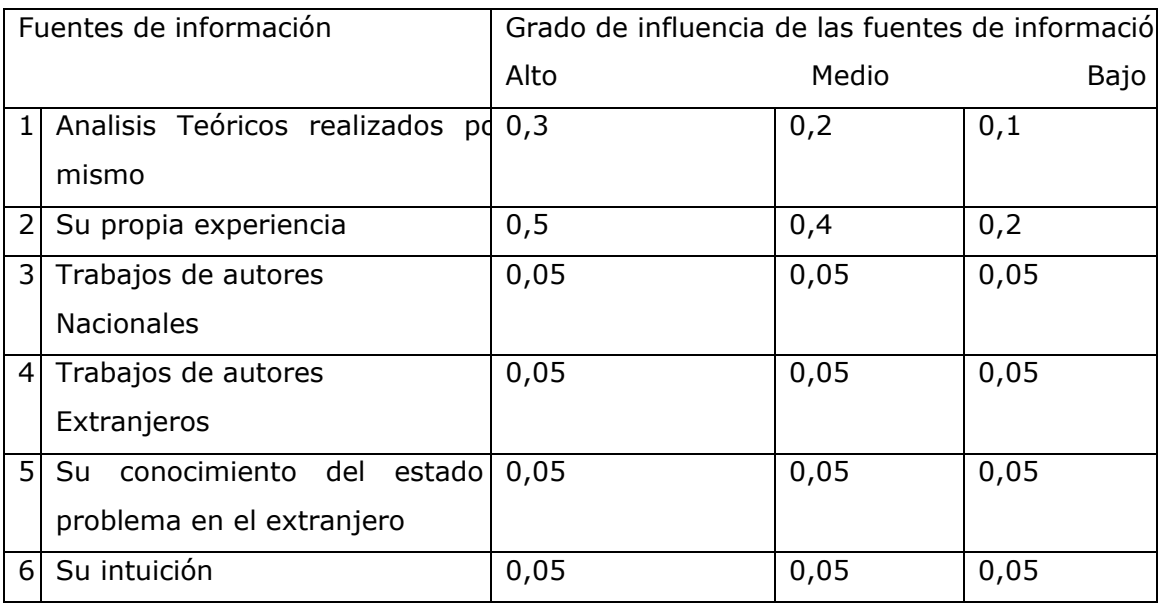

**Anexo 2:** Tabla que permite el cálculo del coeficiente de argumentación de cada experto.

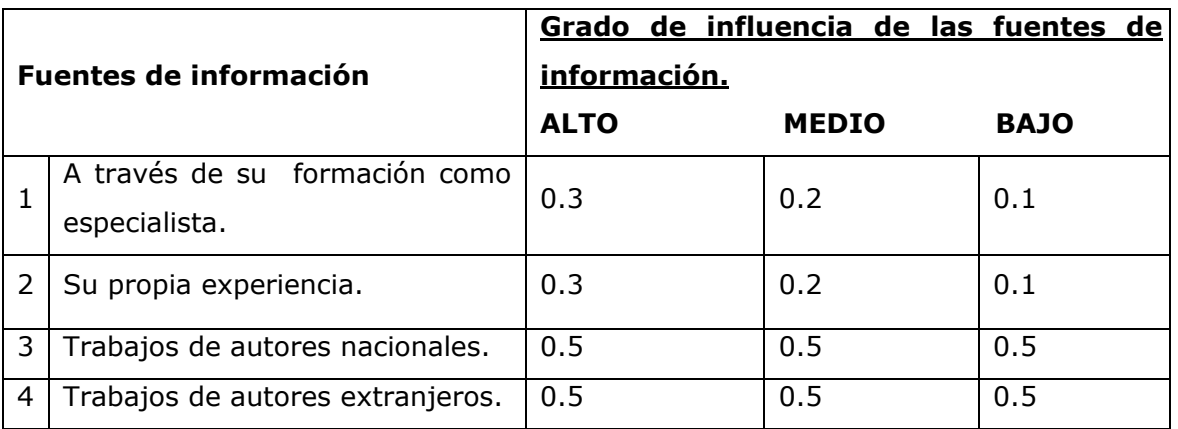

# **Anexo 3:** Encuesta a los expertos seleccionados

# **Encuesta**

Estimado (a) Doctor (a), estamos realizando la validación del software educativo Cirugía periapical. Por tal motivo se necesita conocer su opinión, que resulta imprescindible para la valoración de este producto digital y su aplicación en la carrera de Estomatología. Se le agradece su colaboración.

# **Objetivo:** Evaluar los elementos que conforman el software

En la valoración del software elaborado, se consideraron los principales elementos de acuerdo a la bibliografía consultada. Solicitamos valore cada criterio considerando la escala siguiente:

# **C1: Muy adecuado; C2: Bastante adecuado; C3: Adecuado; C4: Poco adecuado; C5: Inadecuado**

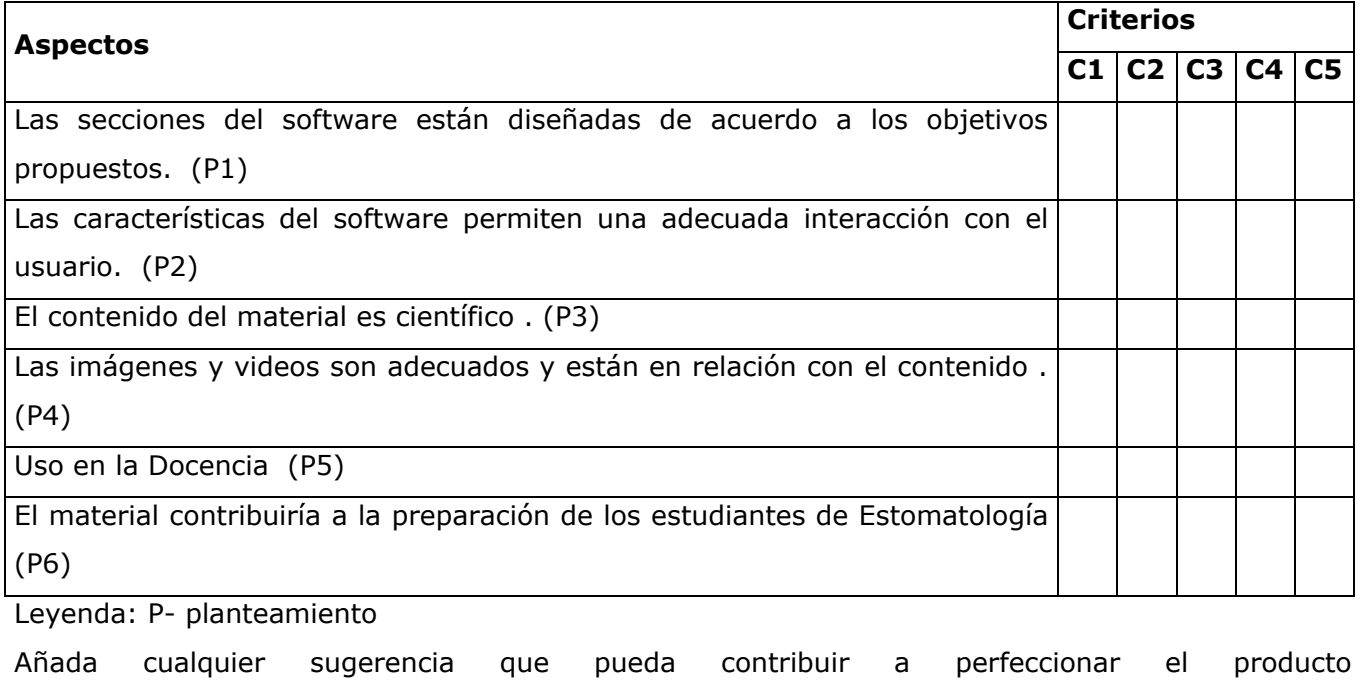

elaborado

\_\_\_\_\_\_\_\_\_\_\_\_\_\_\_\_\_\_\_\_\_\_\_\_\_\_\_\_\_\_\_\_\_\_\_\_\_\_\_\_\_\_\_\_\_\_\_\_\_\_\_\_\_\_\_Muchas gracias por su

colaboración.

# **Anexo 4** Encuesta a los Estudiantes

# **Encuesta**

Estimado estudiante:

Esta encuesta tiene como objetivo valorar el software educativo sobre Cirugía periapical.

Su opinión es un elemento vital para el desarrollo de nuestra labor, por lo que solicitamos su cooperación respondiendo la presente encuesta que nos permitirá perfeccionar el software elaborado. Marque con una **X** según la calificación que usted le otorga a cada uno de los criterios que se reflejan en el siguiente cuadro, en escala B (bien), R (regular) y M (mal) Escribe al dorso de la hoja cualquier sugerencia u opinión que merezca el producto.

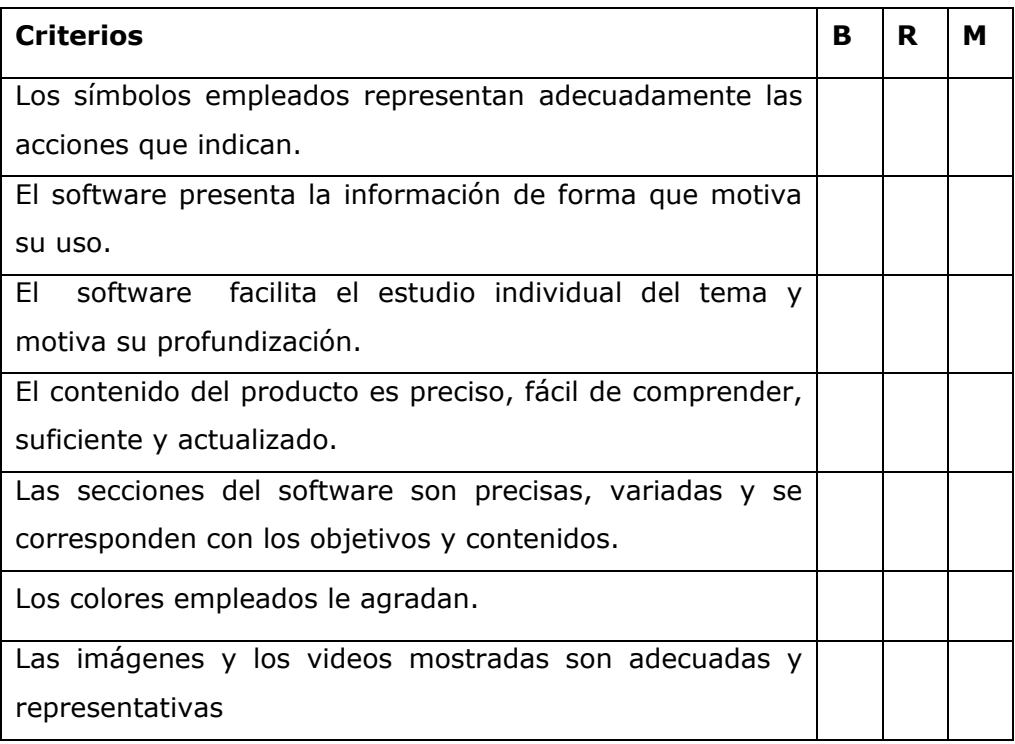